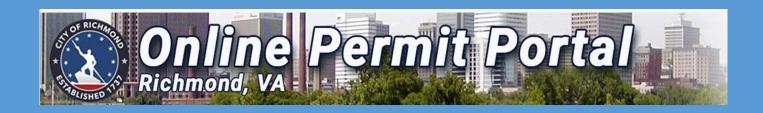

# USER GUIDE: How to apply for a Certificate of Zoning Compliance-Commerial Permit

Zoning Division Updated 9/28/2020 Step 1. Create new account or Log In to existing account

Step 2. <u>Select</u> Apply button on dashboard and <u>Select</u> ALL (69)

Step 3. <u>Select</u> Certificate of Zoning Compliance-Commercial

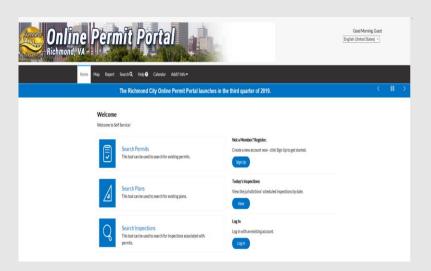

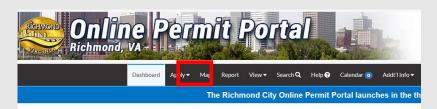

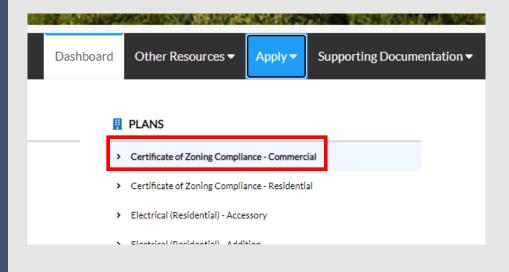

Step 4. The LOCATIONS screen will display

**Select** Add Location (inside blue box)

# Step 5. Add Address As Screen

- Enter physical business address (see example)
- Select search
- <u>Select</u> correct address (ex. 730 E Broad)
   \*do not enter street type (ex. cir, blvd, rd)\*
- Select ADD

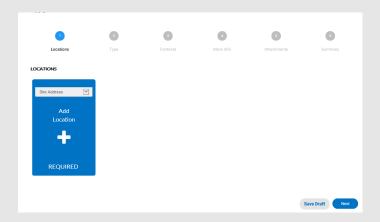

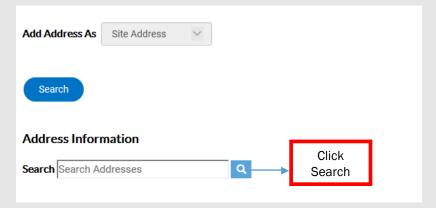

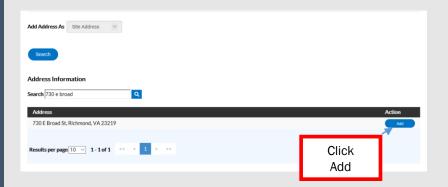

Step 6. address and parcel # should display IF correct (see example)

LOCATIONS

Type: Site Address 730 E Broad St, Richmond,

VA,,23219

0118778\_N0000002016

Location

Select next

Step 7. The Plan Details (TYPE) screen will display

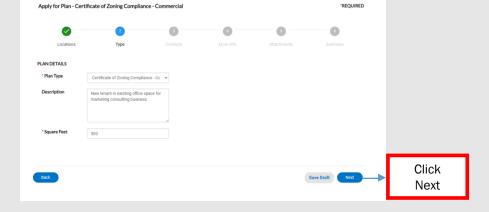

Click Next

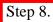

- Enter description (see example)
- <u>Select\_NEXT</u>

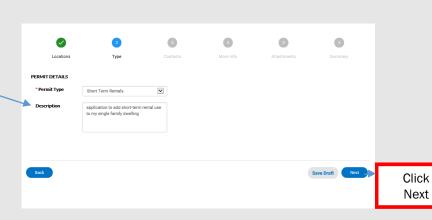

Step 9. The CONTACT screen will display

# Step 10. Property Owner (Required)

- Enter property owners name
- Select SEARCH

### Step 11.

- <u>Select</u> correct property owners information
- Select ADD

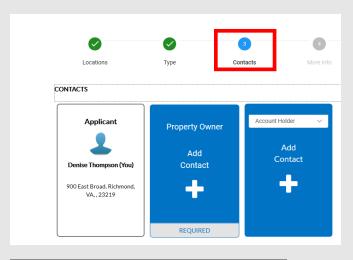

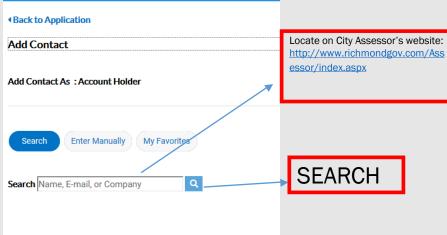

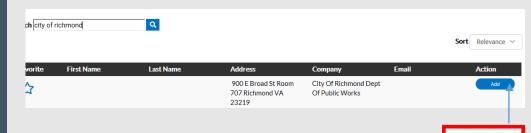

Click Add

## Step 12. Property Owner (Required)

- · Enter property owners
- Select search

# Step 13.

- <u>Select</u> correct property owners information
- Select ADD

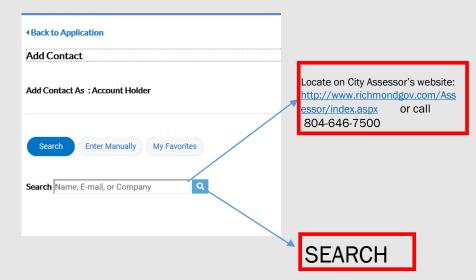

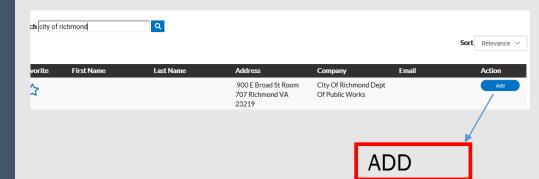

Step 14.

I. Select add contact

Verify information if correct & select NEXT

Step 15. The More Info screen will display

Step 16. A minimum all areas indicated with (\*) are required.

select NEXT

**Tenant Change** - Use this to apply anytime a new tenant moves into a building or an area of a building to operate a business from that location of the same approved use. Does not include assembly uses including *restaurants*.

(Example: New tenant for accounting business in existing office building in Suite 110)

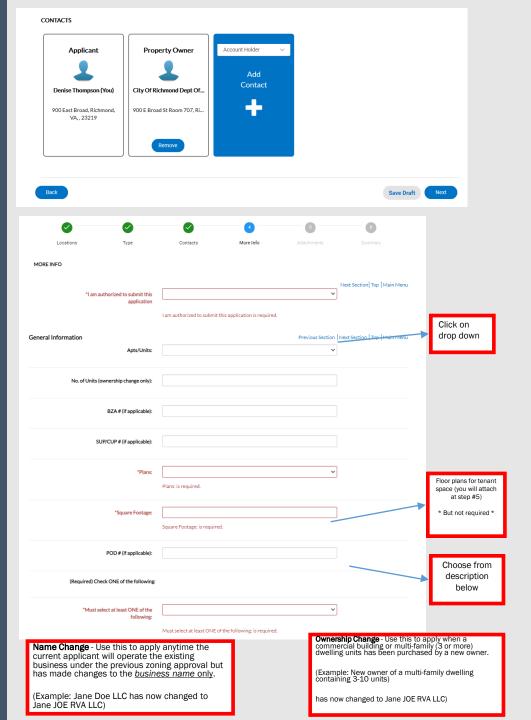

Step 17. The Attachments screen will display

Step 18. Select <u>owner affidavit</u> under supporting documentation tab

Step 19. Complete form and attach to plan in blue box

\*If box has white background select **NEXT** 

\*If background is still blue, please try again

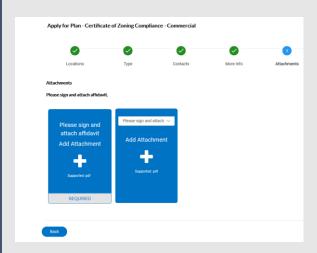

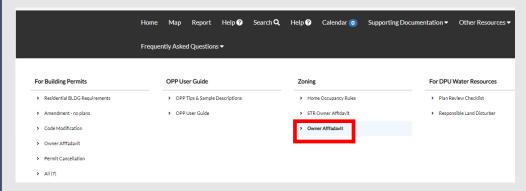

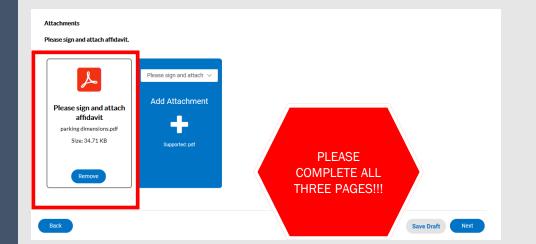

Step 20. The SUMMARY screen will display

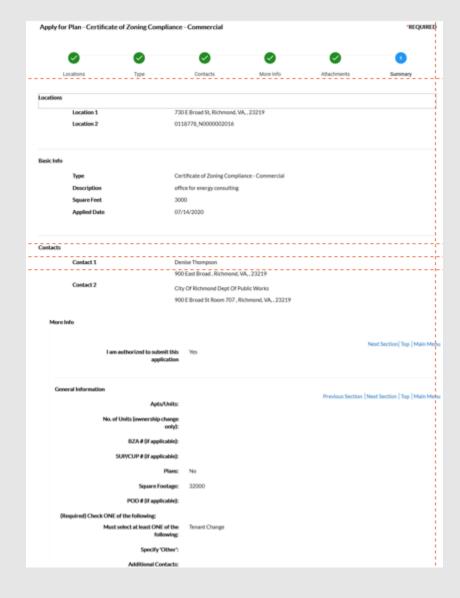

Step 21. (Continued)

Step 22. Review data, verify fee is correct, click SUBMIT

| Parking Information                                 |     | Previous Section                         | on Next Section Top Main Menu      |
|-----------------------------------------------------|-----|------------------------------------------|------------------------------------|
| Parking Location (provide address):                 |     |                                          |                                    |
| On-Site Parking Spaces (# of                        |     |                                          |                                    |
| dedicated spaces):                                  |     |                                          |                                    |
| Off-Site Parking Spaces (# of<br>dedicated spaces): |     |                                          |                                    |
| Parking Description:                                |     |                                          |                                    |
|                                                     |     |                                          |                                    |
| Unit                                                |     |                                          |                                    |
|                                                     |     |                                          | Previous Section   Top   Main Menu |
| Commercial/Industrial Uses (select at least one):   |     | Bank/Loan Office                         |                                    |
|                                                     | ✓   | Beauty/Barber Shop                       |                                    |
|                                                     |     | Clinic (Medical/Dental)                  |                                    |
|                                                     |     | Contractor Shop/Storage                  |                                    |
|                                                     |     | Furniture Store                          |                                    |
|                                                     |     | Grocery/Convenience Store                |                                    |
|                                                     |     | Grocery/Convenience Store w/Fuel Service |                                    |
|                                                     |     | Hardware or Appliance Store              |                                    |
|                                                     |     | Laundry/Laundromat/Dry Cleaner           |                                    |
|                                                     |     | Manufacturing Facility                   |                                    |
|                                                     |     | Motor Vehicle Repair/Sales/Service       |                                    |
|                                                     |     | Office                                   |                                    |
|                                                     |     | Parking Area, Lot or Deck                |                                    |
|                                                     |     | Pawn Shop/Payday/Auto Loans              |                                    |
|                                                     |     | Pet Shop/Veterinary Clinic               |                                    |
|                                                     |     | Repair Shop                              |                                    |
|                                                     |     | Retail Store/Shop                        |                                    |
|                                                     |     | Shopping Center                          |                                    |
|                                                     |     | Travel Agency                            |                                    |
|                                                     |     | Warehouse/Storage Facility               |                                    |
|                                                     |     | Other                                    |                                    |
|                                                     |     |                                          |                                    |
| Attachments                                         |     |                                          |                                    |
| Attachment 1                                        | per | mit copy.pdf                             |                                    |
|                                                     |     |                                          |                                    |
| Back                                                |     |                                          | Save Draft Submit                  |
| - Back                                              |     |                                          | Save Drait Submit                  |
|                                                     |     |                                          |                                    |

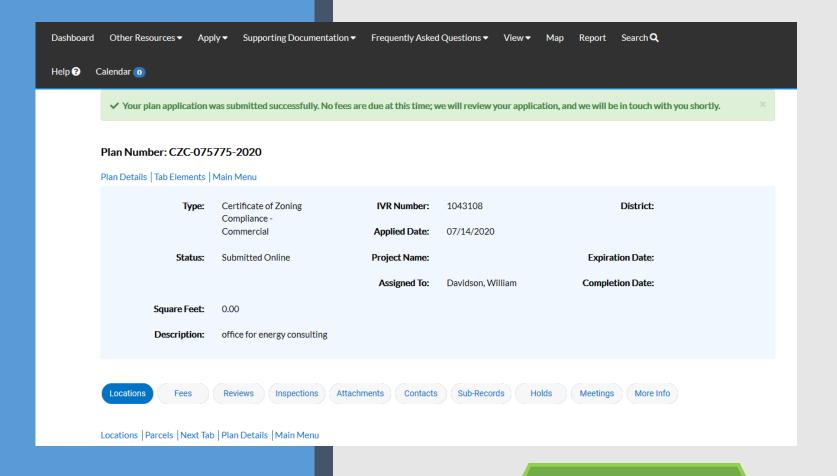

- No fees are due at this time.
- Staff will start processing your application, which should take no more two days.
- If complete, you will receive another E-mail alerting you can pay your invoice.
- If incomplete, staff will email you for the additional information.